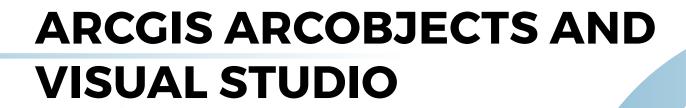

**ONLINE TRAINING** 

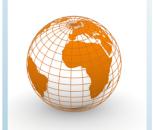

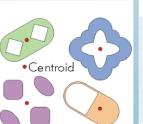

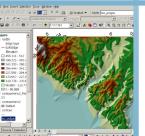

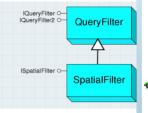

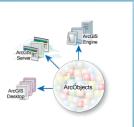

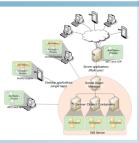

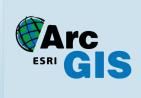

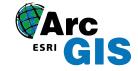

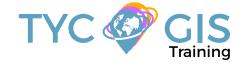

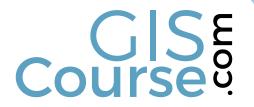

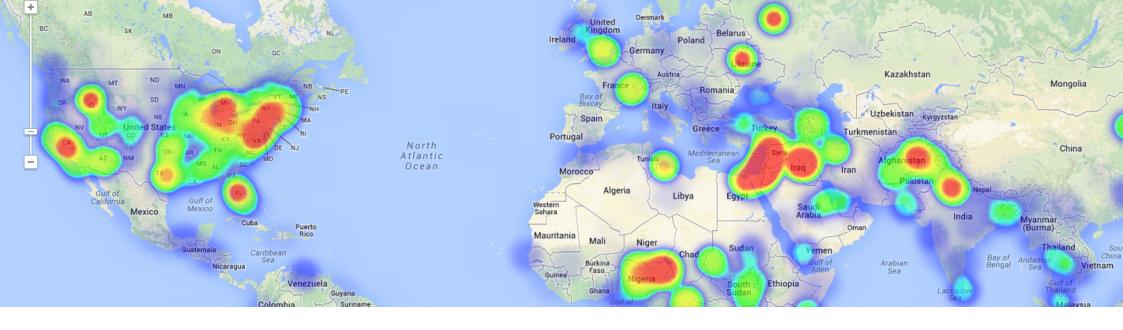

## COURSE

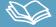

This course will introduce the students in the use of ESRI's ArcObjects programming framework. Together with Visual Basic for Applications, it allows developers to improve the functionalities of ArcGIS and create more and more sophisticated applications.

ArcObjects is a development environment of ArcGIS suite of software, it is a library of COM, components that build up the foundation of the Esri's ArcGIS platform. All the ArcGIS for Desktop applications are based on ArcObjects. To start programming in this environment, the best option would be the use of Microsoft Visual Basic programming language.

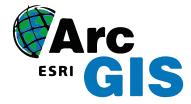

## **GOALS**

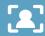

- Introduce the students to ArcObjects, a development environment, on which all ArcGIS for Desktop applications are based.
- The course provides notions of development in Visual Basics, a Microsoft programming language, offering a complete introduction in its capabilities and functionalities.
- Develop new tools and Add-Ins applications that can be used in ArcGIS suite of software.
- Learn about object oriented programming, data models, interfaces and classes used in ArcObjects.
- Understanding the advantages of Visual Basic programming language through practical exercises, which will provide an extensive overview over the different processes and functions that can be integrated with ArcGIS.

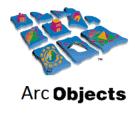

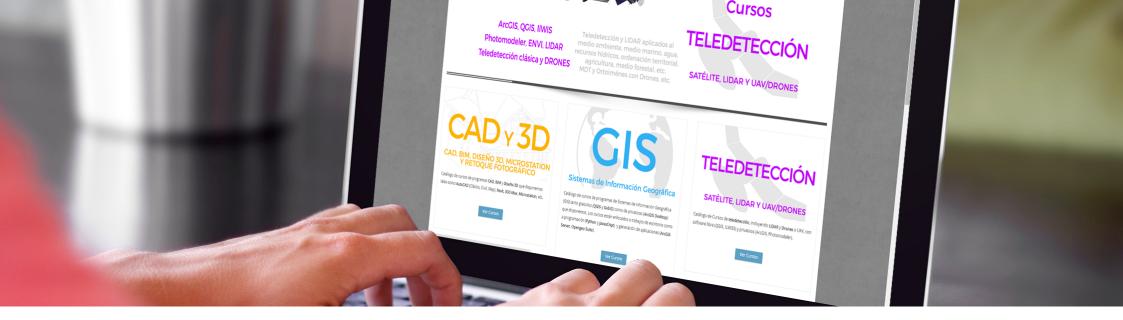

# **METHOLOGY**

Enrolled students in this online course will have access to our virtual e-learning platform (which is available 24 hours), where they will find the content of the course, practical exercises, forum discussion and additional content. One of the advantages of this online platform, is that students can benefit of real time support and assistance offered by the instructor (2 hours per week), whom they can contact via direct messages, regarding course related issues, at any moment. They can also contact the instructor via email.

### **PERFILES**

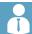

The course is aimed at professionals of the GIS world who, with knowledge or not of programming, want to know all the possibilities that programming with Visual Studio offers.

## **INSTRUCTORS**

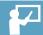

#### **Chencho Martín Lagunas**

GIS Developer with extensive experience in Full-Stack software development, specialized in GIS data analysis and pre-processing using Python.

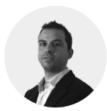

#### **Alberto Santos Estévez**

Consultant and Geospatial Developer with more than 15 years' experience in GIS integrated solutions and high performance systems.

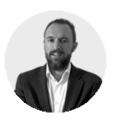

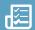

# INTRODUCTION TO ARCOBJECTS, ARCGIS EXTENSION

History of ESRI programming Advantages and disadvantages Customizing ArcObjects programming framework

Practical exercise 1: Create a custom zoom button in ArcGIS

#### BASIC PROGRAMMING PRINCIPLES

GIS data access and manipulation, add layers, edit proprieties and table attributes How we do declare the variables

Constants

**Enumerations** 

Declaring variables and constants

Expressions

Operators

**Programming Statements** 

Putting comments in code

Matrices

Code reuse

**Functions** 

Classes and Modules

Variables scope

**Forms** 

Control proprieties: Control-textbox,

ComboBox

Practical exercise 2: Adding a description to a form field, create a toolbar, modifying field properties, set proprieties for a field.

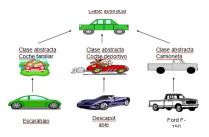

#### OBJECT ORIENTED PROGRAMMING

Programming style
Object-Oriented Programming Principles
Create a new instance of an object
Interfaces
Object hierarchy

Collections of objects

Access Members of an Object

Objects in ArcGIS Declare an object

Explicit conversions

Object model diagrams (OMD)

Practical exercise 3: Creating object model diagrams

#### WORKING WITH MAP DOCUMENTS

Application and document objects
Hiding or displaying the status bar
Progress bar
Setting map document properties
ActiveView
Output parameters
Map
Graphic elements
Adding a marker element to the map
ArcObjects colors
Code modulation

Practical exercise 4: List the graphic elements in a map document

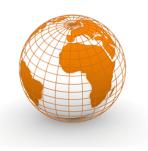

#### **WORKING WITH LAYERS**

ArcObjects Object Model

ILayer

iFeatureLayer2

Accessing Feature Layers

Working with enumerations

Types of Operators

Working with group layers

ArcObjects data model

**IFeatureClass** 

Cursors

Resource Management

**IFeature** 

Boards

Access classes

Get Field Value

**Fields** 

Create a new custom field from scratch

Practical exercises 5: Add graphics to layers; Add XY data to a polygon.

#### **WORKING WITH GEOMETRIES**

**IGeometry** 

Point

**IPoint Interface** 

Creating a point feature

How to create AWARE points?

ArcObjects Geometry Object Model

Interfaces: IPath, IPolyline6, IPointCollection4,

IGeometryCollection, IRing, IPolygon4,

IPolycurve2

Access feature geometries and graphic

elements

Spatial reference: ISpatialReferenceFactory

Interface

Practical exercise 6: Building a geometric structure

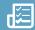

#### WORKING WITH GEOMETRIC OPERATIONS

Introduction
What is a geometry operation?
IArea Interface
Other types of operators
Topological operators
ITopologicalOperator Interface
IRelationalOperator2
IProximityOperator

Practical exercise 7: Creating a buffer around a feature, sum of areas

# INTERROGATIONS (QUERIES) AND SELECTIONS

Three types of queries
IQueryFilter
SQL examples
SQL questions
ISQLSyntax interface
Other resources
ISpatialQuery
What can you do with a Query Filter?
ISpatialQuery example
Working with Selections
IFeatureSelection
ISelectionSet

Practical exercise 8: Using spatial filters to control areas calculations, Update texts in maps

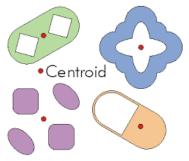

#### **OBTAIN ACCESS TO THE DATA**

The architecture of a geodatabase
File Geodatabase in ArcObjects
IFeatureWorkspace interface
IDataset interface
IFeatureClassContainer interface
Dataset Objects
Dynamic layers, dynamic workspaces
IWorkspaceFactory Interface
Types of workspace factories
Working with shapefiles
Opening a feature class in a geodatabase
Add a feature class to a map

Practical exercise 9: How to access local data?

#### **WORKING WITH RASTERS**

The raster data model
IPnt interface
IRasterProps interface
IRaster interface
IRaster2 interface
IRasterEdit interface
IPixelBlocks interface
IRasterBandCollection interface
IRasterDataset2 interface
IRasterWorkspace2 interface
Raster Access
Reading & Writing Cell Values

Practical exercise 10: Obtain an elevation profile over a predefined line

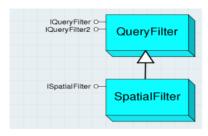

#### OTHER APPLICATIONS AND USEFUL TOOLS

ArcObjects Geoprocessing How to use the Geoprocessor Geoprocessor examples Working with time-aware layers Software products life cycles

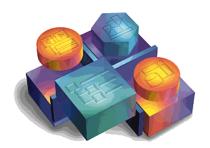

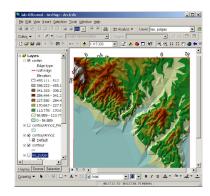

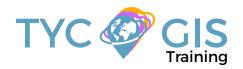

# Course.

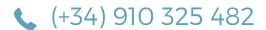

Calle Fuencarral 158, Entreplanta, Oficina 16-17 28010 Madrid TYC GIS MÁLAGA Avda. Pintor Joaquin Sorolla 137, 1° D 29017 MÁLAGA

TYC GIS MÉXICO Tequesquitengo 4, Fracc. Cuaunáhuac C.P. 62450, Cuernavaca, Morelos. TYC GIS PANAMÁ
Calle Eusebio A. Morales
El Cangrejo
PH Neo Plaza Oficina 2015